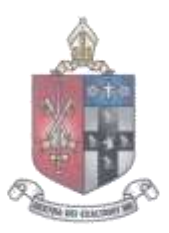

### **Bishop Vesey's Grammar School**

'Inspiration and Excellence' Headteacher: Dominic Robson BA (Hons) NPQH

Lichfield Road, Sutton Coldfield, B74 2NH, 0121 250 5400, www.bvgs.co.uk

15<sup>th</sup> January 2019

#### **SIMS Parent App for Year 12 Parents**

Dear Parents,

We are writing to you to let you know that we are piloting the "SIMS Parent App" over the next few weeks. We are now launching the App with parents of Year 12 students, and we are hoping that you will log into the App and explore its functionality, and then give us some feedback (we will send a short online survey for you to fill in). After an initial trial period we are then planning to launch this in a staged manner with other Year Groups. Details of how to download and log in to the App are attached. You will receive an invitation to register on the system in a separate email over the next few days.

The system is still under development and currently you will be able to access details about your son/daughter such as timetable and teacher information, attendance data, merits and behaviour points and recent reports. There may still be glitches or bugs that we have not identified and we would be grateful if you would be able to give us some feedback about the accuracy and performance of the system. We'd like to point out that the Conduct summary does not currently list the academic subject or the name of the teacher who awarded the merit or behaviour point. We are hopeful that this will change in the future, but for now you will have to rely on obtaining this information directly from your son or daughter! We would like to reassure you that no teacher will issue a behaviour point without speaking to the student and making sure that the reasons for the point are clear.

The system has push notifications and will send you updates for each new development such as a merit given.

Please note: if you discover that your son/daughter has received a behaviour point and you want to know more, please, in the first instance, contact the teacher who issued it. Please bear in mind the BVGS Parent Charter (see our website) which sets out clear expectations for response times to your queries, and that you will have to ask your son/daughter who issued it.

This system allows you to check the accuracy of the data that we hold about you and your child. It also allows you to submit change requests if you spot any inaccuracies with this information.

One new function is the Homework system: this will allow teachers to record details of homework set on our central system (known as SIMS) and subsequently you will be able to see these details in the App. We are planning to trial the homework module with specific teaching groups over the next few months, so please do not worry if you see little or no homework listed at first.

If you have any queries, please feel free to email me on [r.bowen@bishopveseys.bham.sch.uk](mailto:r.bowen@bishopveseys.bham.sch.uk)

Many thanks for your support in this exciting new development.

*Russell Bowen*

Deputy Headteacher

*Bishop Vesey's Grammar School is Company Limited by Guarantee and registered in England and Wales with company number 7986921. The Registered Office is at Lichfield Road, Sutton Coldfield B74 2NH*

*The Governors of Bishop Vesey's Grammar School are a registered charity (No: 517907)*

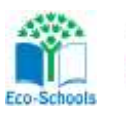

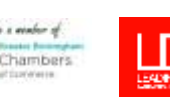

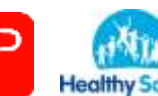

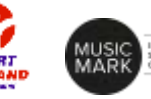

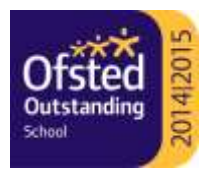

# **Instructions for logging on to the Parent App:**

## **Part 1. Registration process.**

- 1. You will receive an invitation email from the email [noreply@sims.co.uk.](mailto:noreply@sims.co.uk) This will provide you with a dedicated link just for you. Please check your spam/junk mailbox if the email does not appear in your inbox before contacting the school.
- *2. IMPORTANT NOTES: To register for Parent App you will need one of the following accounts: Microsoft, Office 365, Google, Facebook, Twitter.*

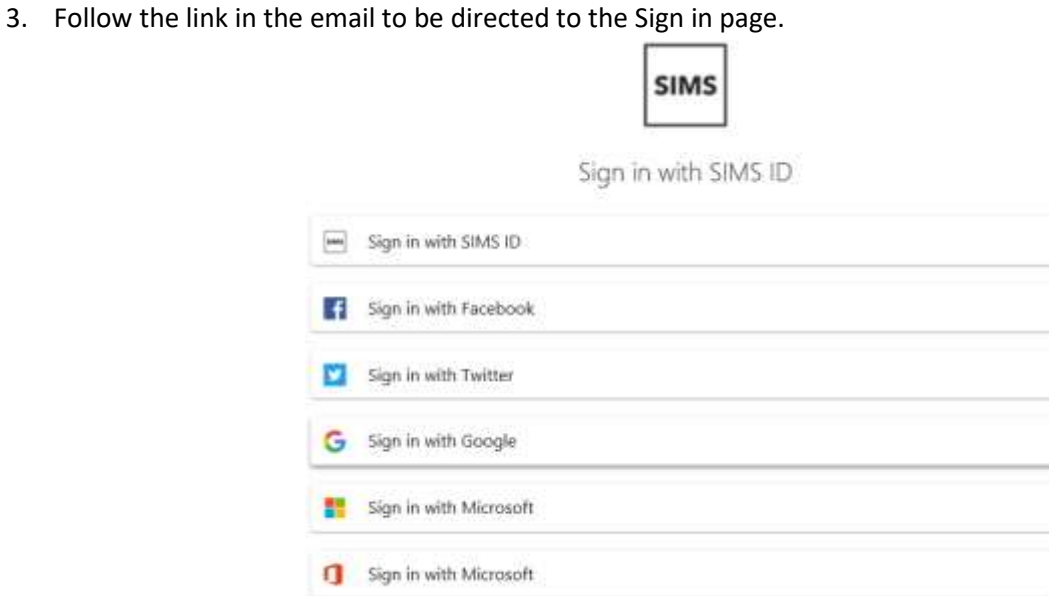

4. Ensure the correct name appears in the registration box that appears and click the Register button:

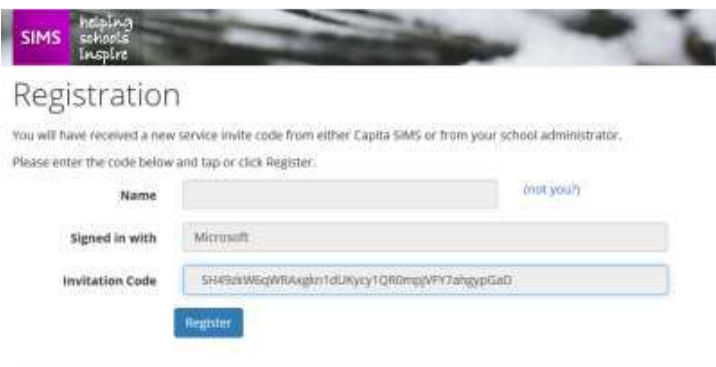

**5.** You will then be asked to confirm who you are by asking for the date of birth of one of your children at the school. Use the following format of dd/mm/yyyy. For example 25/05/2005

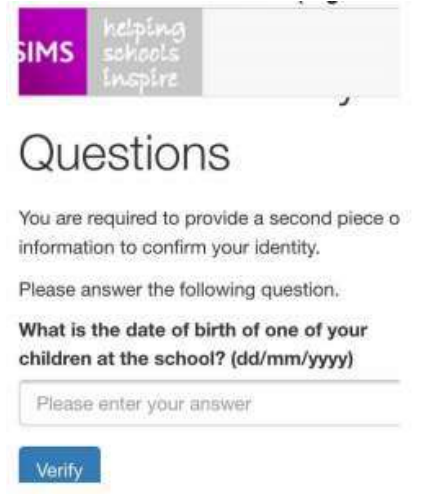

## **Part 2. Logging on process.**

1. Once you have activated your account, you will automatically be redirected to the online version [https://www.sims-parent.co.uk](https://www.sims-parent.co.uk/)</u>. To access the app version search for "SIMS Parent" app from the Google play store for Android devices or App store for Apple iOS devices.

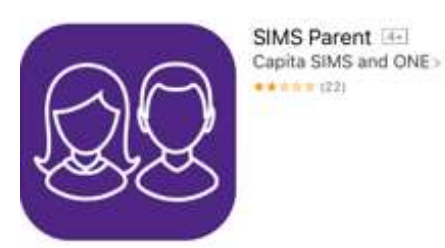

2. Open the app and sign in using the account you used in the registration process.

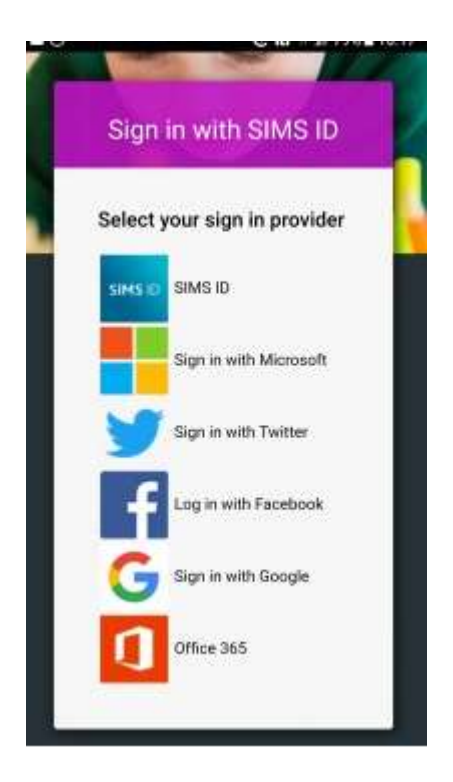

3. The app is now logged in and ready for use.